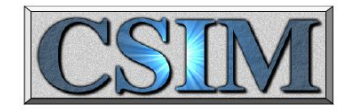

# CSIM's General Blocks Library

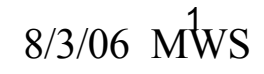

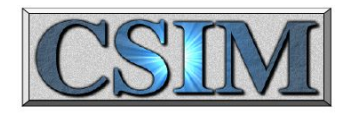

### **Outline**

- History
- Why General Blocks?
- Advantages
- Disadvantages
- Status
- Library Description
- Example simulations

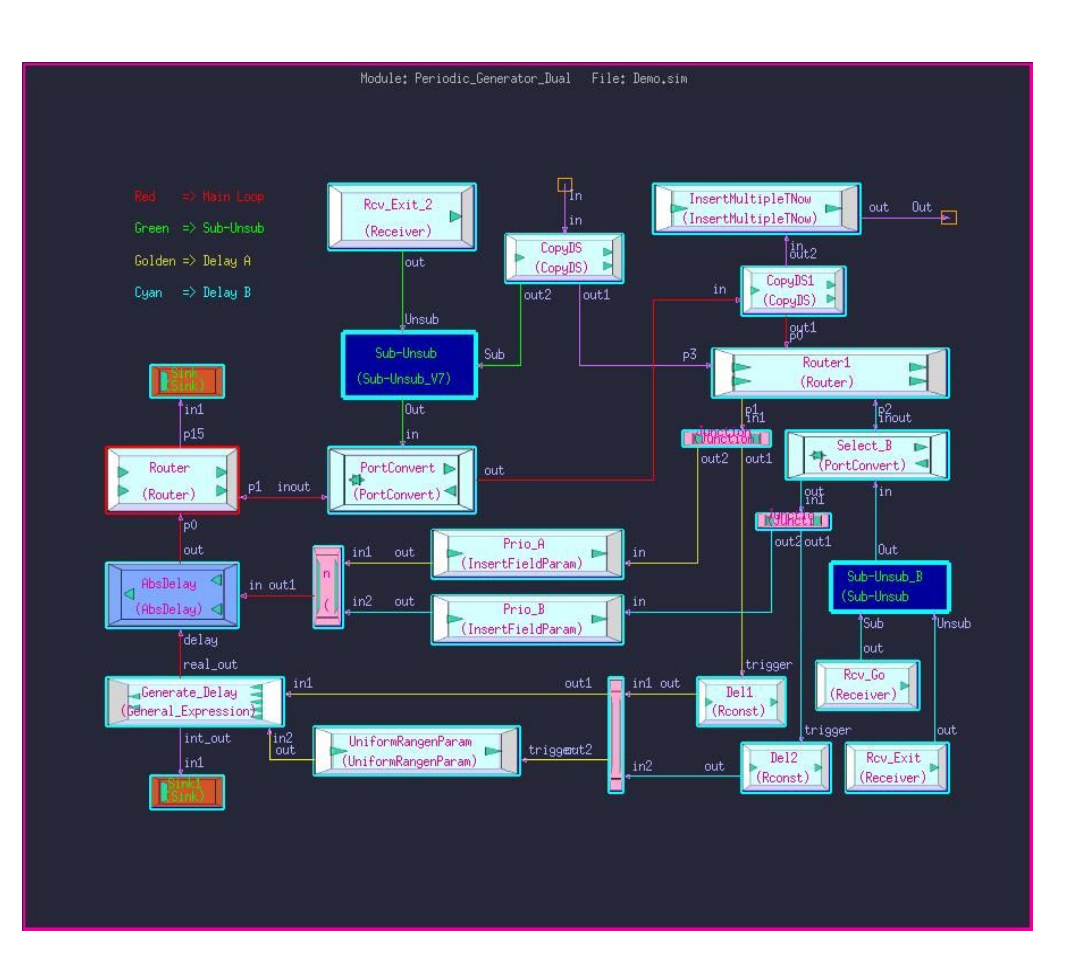

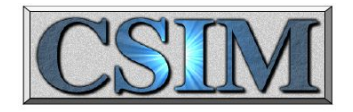

#### **History**

- The General Blocks library was developed as a replacement for BONeS (Block Oriented Network Simulator)
	- BONeS was developed at the University of Kansas, and was commercially available from ~1988-1999 (Comdisco/Alta/CADence)
	- BONeS was used by a significant community
	- The General Blocks library was initially developed 1999-2002. Significant enhancements have occurred since, and are ongoing.

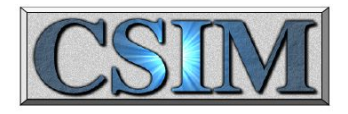

#### Why Use General Blocks?

- Advantages of the General Blocks library
	- Ability to leverage significant residual BONeS expertise, compare known results
	- The block oriented approach (>310 mostly small, simple blocks) enables fine granularity in architecture definition and tracing
	- Extremely flexible; can easily implement new modules that would be more difficult in other model libraries

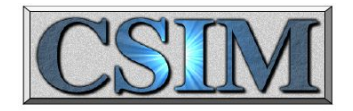

#### Advantages

- Sophisticated models for server resources
	- Priority, preemption, round robin
- Popups provide message details for selected blocks
- Extremely flexible mechanism for representing messages (data\_structs.txt)
- Minimum need to become involved with C code
- Many built-in statistical models and display mechanisms
- Significant upgrades recently to help accelerate the initial design/debug cycle
- Useful for modeling data-processing systems, or other systems (ex. not signal processing), not covered by DFG modeling methods.

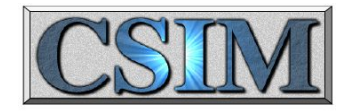

#### Disadvantages

- Does not inherently separate hardware from software
	- Cannot use DFG Schedulers.
- Can be computationally inefficient for large models (flip side of flexible)
- Oriented toward static topologies
- Not specialized for modeling specific kinds of systems.
- General Blocks does not (currently) utilize transfer rates on links

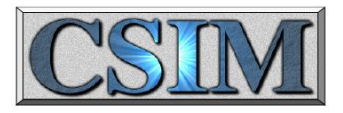

#### The Phases of Development

#### ● **Phase 1: Initial Model Development/Debug**

– Graphical display can be extremely valuable in facilitating verification and debug

#### ● **Phase 2: Data Generation and Analysis**

- Usually, data generation (i.e. Monte Carlo) is most effectively completed using automated, non-graphical methods
- Analysis of the collected data usually utilizes graphical methods (plotting, graphing, etc)

#### ● **Phase 3: Results presentations/marketing**

– Presentations to management/customers can benefit from attractive real-time graphical demos

Careful organization of the model in the beginning will greatly benefit the eventual real-time graphical demos

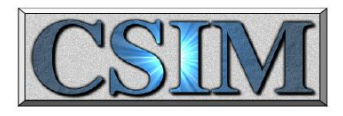

#### CSIM: an Open Architecture Tool

- CSIM is based upon a "toolbox" approach
	- "CSIM" is actually the assembly of many independent tools and libraries; it is not a monolithic ("stovepipe") chunk of code
	- The key independent tools/libraries include:
		- CSIM precompiler
		- CSIM kernel library
		- GUI
		- Simview
		- XGraph
		- NumUtils, general utils
		- The Model Libraries

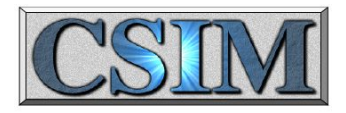

#### CSIM: an Open Architecture Tool

- CSIM is based upon a "toolbox" approach
	- CSIM leverages the existence of available applications, tools, utilities and standards
		- Minimizes CSIM-specific development, maintenance and documentation ("avoid re-inventing the wheel")
		- Examples of applications/tools/libraries leveraged
			- Compilers (cc, gcc, etc.)
			- Debuggers (gdb, ddd, etc.)
			- Text editors (vi, emacs, wordpad, textedit, etc.)
			- Libraries (C language, OpenGL, Motif, OTK, etc.)
			- Graphical viewers/editors (xv, gimp, etc.)
			- Data standards (xml, xpm, etc.)

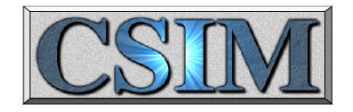

### Application

- Typically, the General Blocks Library is used to model and simulate networked computer resources to:
	- Identify points of contention
	- Estimate performance limits or bottlenecks
	- Evaluate processor utilizations
	- Evaluate system latencies
	- etc.
- The types of outputs typically obtained include:
	- Scatter plots, histograms and statistical measures of latency data

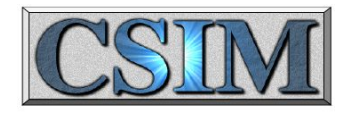

#### Status

- The General Blocks library currently contains more than 310 models in the following groups:
	- \* Arithmetic
	- \* Comparison
	- \* Conversions
	- \* Counters
	- \* Data Type Operations
	- \* Data Structure Access
	- \* Delays
	- \* Execution Control
	- \* File Access
	- \* Generators
	- \* Logical
	- \* Loops
- \* Memory
- \* Miscellaneous
- \* Plot Generation
- \* Quantity Shared Resource
- \* Queues And Servers
- \* Probes
- \* Queues
- \* Servers
- \* Statistics
- \* Switches
- \* Timers
- \* Traffic Generators

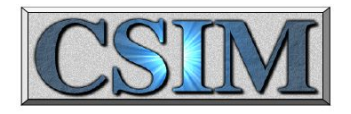

#### Recent Additions

- Additional models are being added to the library
- These new models include:
	- Admin
	- Append\_Route\_List
	- Append\_String
	- Generic\_Batcher
	- Generic\_UnBatcher
	- LockRealTime
	- Num\_to\_String
	- PlotLive
	- PortConvert
	- QSR1
	- QSR2
	- **Receiver**
	- Router
	- Sender
	- Switch\_5way

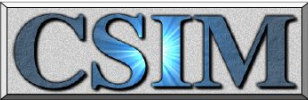

# General Blocks Library Devices

New\_Models Generic Batcher Generic\_UnBatcher Receiver Sender PlotLive LockRealTime OSR1 OSR<sub>2</sub> Switch\_5way Vectors VCreate Setup\_VElem VLen Access\_Vector

**GVCreate** Setup\_GVElem GVLen Access\_GVector

Traffic\_Generators Uniform\_PulseTrain Poisson\_PulseTrain Enabled\_Uniform\_PulseTrain Enabled\_Poisson\_PulseTrain Enabled\_PulseTrain Arbitrary PulseTrain

Timers Start\_Timer Set\_Alarm Service Timer Residual Time Reset\_Timer Cancel Timer Cancel\_Alarm Alarm\_Active

Switches True N Times

T\_GT\_Startup T\_GE\_ParamSwitch\_4way **Switch** Real\_Within\_Boundaries Rand\_Switch\_Param Rand\_Switch\_ R  $LT$  C  $R<sub>LE</sub>C$  $R$ <sup> $G$  $T$ </sup> $C$ R\_GE\_C  $R$  $EO$  $C$ MemorySwitch I\_LT\_C  $\overline{I}$  LE $\overline{C}$ I\_GT\_C  $I$ <sup> $GE$  $C$ </sup> I\_EQ\_C Enabled Switch Bypass

**Statistical** WeightedMeanAndVariance Weighted\_General\_Moments Throughput Time\_Average MeanAndVariance Histogram Global\_Statistics General\_Nth\_Moment Find\_Bin Dimensioned\_Time\_Average Dimensioned\_Ensemble\_Average Construct\_TimeAverage\_Stats Construct\_Dimensioned\_Stats Batch Timing Batch<sup>-</sup>Statistics Batch\_Rmin Batch\_Rmax Batch\_Mean Average

Server\_Resource SR\_Server\_Utilization\_Probe SR\_Server\_Utilization\_Per\_Priority\_Probe SR\_Server\_Response\_Probe SR\_Server\_Occupancy\_Probe SR<sup>\_</sup>Preempt\_Server\_Utilization\_Probe SR\_Preempt\_Server\_Utilization\_Per\_Priority\_Probe SR\_Preempt\_Server\_Response\_Probe SR<sup>-</sup>Preempt<sup>-Server-Occupancy Probe</sup> Set\_Resource Set\_Preempt\_Resource Service\_wRoundRobin Service<sup>-</sup>wPriority Preemption Service\_wPriority

QueuesAndServers **FIFOwServers** MultipleServers ParallelOueues **POwServers** 

**Oueues** Simple\_LIFO Simple\_FIFO **FIFOwPriority** FIFO\_wPeek

QuantityShared\_Resource Set\_QResource FreeBasic Free ConsumeResourceUnits ChangeCapacity AllocatePriority AllocateParam AllocateBasic Allocate

Probes WriteTnow ThroughputDelayProbe ThroughputVsTimeProbe TextualDescriptionProbe SystemLatencyProbe ScatterPlotZ ScatterPlotQ **ScatterPlot** SelectFieldProbe RealvsTimeProbe ProcessTimeLineProbe InsertStatFields HistogramProbeF2\_F1 HistogramProbe GenericProbe GenericHyperGraphProbe EventProbe\_with\_Comm EventProbe CreateCDFfileInit CreateCDFfileF2\_F1 CreateCDFfile BatchStatisticsProbe\_f2\_f1 BatchStatisticsProbe BatchNthMomentProbe\_f2\_f1 BatchNthMomentProbe BatchMeanProbe\_f2\_f1 BatchMeanProbe

Plot Generation BuildPlot Ytime BuildPlot\_Yonly BuildPlot\_Y BuildPlot\_XY BuildPlot BuildHistogram

Number\_Generators UserCDF\_RanGen UniformRangenParam UniformRangen U 0 to 1 RanGen TStop TNow Rconst PoissonRangenParam PoissonRangen N01\_Rangen NormalRangen NormalRangenParam IU\_Parem  $I\overline{U}$ <sub>NE</sub> $C$ IU\_MinMax\_Param IU\_MinMax  $\overline{III}$ Iconst GammaRangenParam GammaRangen ExponRanGenParam ExponRanGen BinomialRangenParam BinomialRangen

Miscellaneous TimeBetweenTriggers SystemCall ServiceSetup Print\_message PrintEnvelope Print\_real Print\_int Dijkstra Central Utilities Ack\_Setup

# General Blocks Library Devices II

Delays

FixedProcDelay

Number\_Generators UserCDF\_RanGen UniformRangenParam UniformRangen U 0 to 1 RanGen TStop TNow Rconst PoissonRangenParam PoissonRangen N<sub>01</sub> Rangen NormalRangen NormalRangenParam IU\_Parem IU\_NE\_C IU\_MinMax\_Param IU\_MinMax  $IU$ Iconst GammaRangenParam GammaRangen ExponRanGenParam ExponRanGen BinomialRangenParam BinomialRangen Miscellaneous TimeBetweenTriggers

SystemCall ServiceSetup Print\_message PrintEnvelope Print\_real Print\_int Dijkstra Central Utilities Ack\_Setup

Memory WriteMemory RealLocalMem ReadMemory MultipleBuffers Mem\_increment Mem<sup>-</sup>decrement LocalMem\_wCopy LocalMemRef LocalMem IntLocalMemory ActiveReadMemory Loops Real Do Param Real\_Do Int\_Do\_Param Int  $Do$  1 N Int $\overline{Do}$   $\overline{0}$  Nminus1 Int\_Do Logical False True Nxor Xor Nor Nand Not Or And Graphical\_Interface Slider\_box PromptInt

Navigate View MPGraph Hilite\_Box GenericProbePopup ColorController ColorBox Button\_box File\_Access WriteInfo\_Numeric WriteFile\_String WriteFile\_Real WriteFile\_Field WriteFile\_AppendField WriteFile\_Int ReadFile\_String ReadFile\_Real ReadFile\_Line ReadFile\_Int OpenFileWrite OpenFileRead OpenFileAppend CloseFile Execution\_Control Wrapup **Terminate** OneWay OnePulse Merge Init Gate Switch Gate Execute in order 4 Execute in order 3 Execute in order

Control<sup>Signal</sup> Generator

PromptFloat PopUnMessage

FixedAbsDelay AbsDelay Data\_Structure\_Access Type<sub>Switch</sub> SelectField MakeRealDS InsertTNow InsertMultipleFieldParams InsertMultipleTNow InsertFieldTNow InsertFieldParam InsertField Declare\_DS Create  $\overline{D}S$ Coerce DS Data\_Structure\_Operations TypeOf TypeConst TypeCompatible **Tequals** Split\_wDelay Split3 Split Sink Junction Join Copy2 CopyDS\_wDelay CopyDS

**Counters** UpDownCounterChangeValue UpDownCounter SimpleCounter Int\_Accumulator GlobalCount Counter CircularCounter Accumulator Conversions Truncate Round Int to Real Comparison StringEqualsParam Set\_Equals R\_LessThanOrEqual R\_LessThan R\_GreaterThanOrEqual R\_GreaterThan R\_Equals Odd I\_LessThanOrEqualE I\_LessThan I\_GreaterThanOrEqual I\_GreaterThan I\_Equals Even Arithmetic Increment Decrement I\_add I\_subtract

Imult I\_mult  $\overline{I}$ div I\_divprotect Imod I\_mod  $\overline{I}$ abs Imin Imax Ichs Igain R\_add R\_subtract R\_mult R\_div R\_divprotect Rsqrt Rabs Rmin Rmax Rchs Rgain  $\sin X$  $\overline{\cos X}$ tan\_X ln  $\overline{X}$ exp\_X X\_powr\_Iconst  $X$ powr $Y$ five input expression one input expression R one\_input\_expression\_I Rlimiter Ilimiter Reciprocal General\_Expression

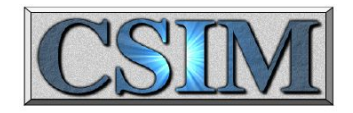

## Library Configuration

- General Blocks based simulations generally utilize several libraries
- All.sim contains the basic elements (devices) of the General Blocks library.
- Library sim contains information to group the All.sim models into manageable hierarchical groups
- One or more local libraries, containing module level and sometimes device level models, are generally referenced
- The User's simulation model will reference these libraries

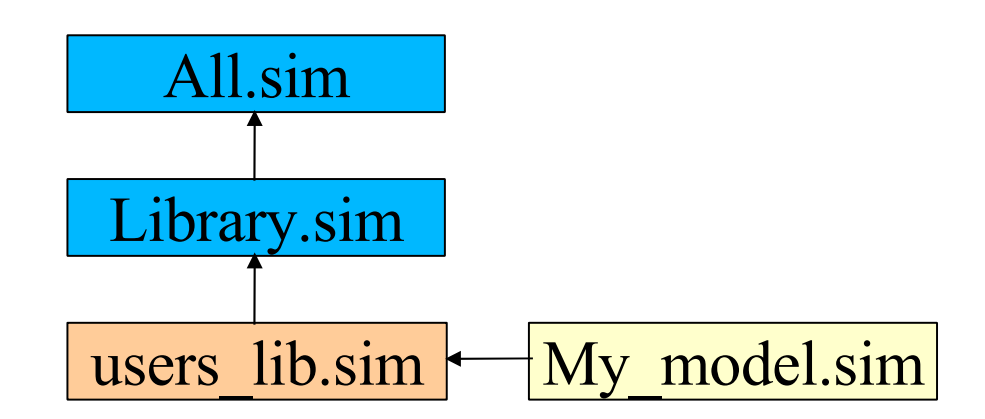

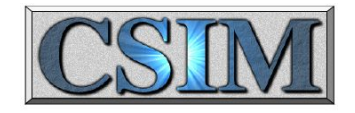

#### General Blocks Files

- Library.sim is used to organize the models into logical groupings for display and access by the CSIM gui
- All. sim contains the detailed implementation code for all of the models in the library
- data structs.txt contains the definitions for all compound data structures (message definitions) that will be used in simulation
- All simulations will require an All. sim and a data structs.txt; Library.sim is optional (although very useful).
- CSIM will provide additional object files.

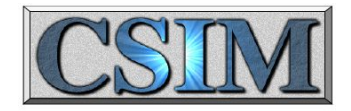

#### Starting A New Model

- To Start a new General-Blocks model:
	- 1 Include reference to GenBlocks model library
		- File / Import by Reference
		- \$CSIM MODEL LIBS/general blocks/Library.sim
	- 2 Begin drawing block diagrams
- The main file to include is Library.sim
	- Lists and categorizes all models
	- Includes All.sim

–

• The *All, sim* file contains all the block models

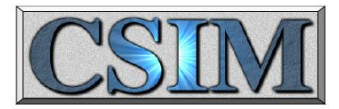

#### Excerpts from Library.sim

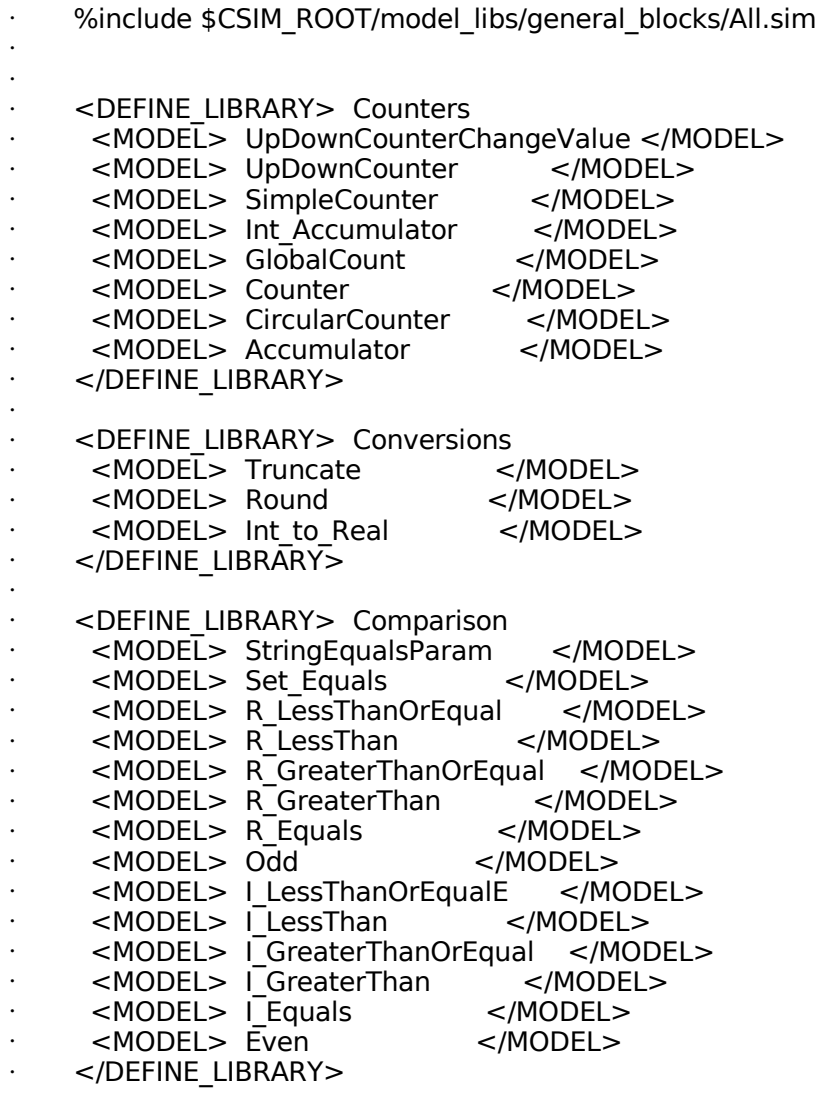

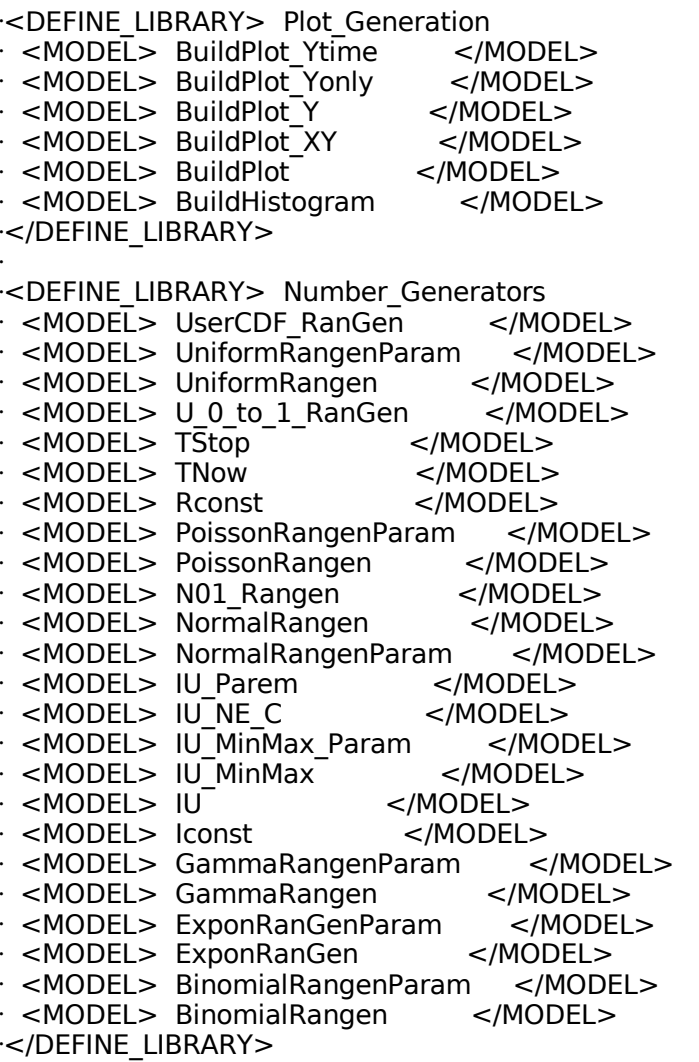

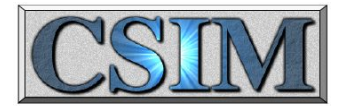

#### Example Model from All.sim

#### **DEFINE\_DEVICE\_TYPE: R\_add**

```
PORT LIST (in1, \overline{in}2, out);
DOCUMENTATION:
/**************************************************************/
/* The model adds the value of in1 and in2 \frac{\pi}{4} /* Input Ports
/* Input Ports
/* in1 Data Type: REAL */
/* in2 Data Type: REAL */
/* Output Ports */
/* out Data Type: REAL */
/* Parameters( none ) */
/**************************************************************/
END_DOCUMENTATION.
DEFAULT_ICON( $CSIM_MODEL_LIBS/general_blocks/Icons/2_1.ppm );
DEFINE THREAD: start up`
{
Envelope *a, *b;
float x, y; in len;
while (1)
 {
 RECEIVE( "in1", &a, &len );
 x = consume real(a);
 RECEIVE( "in2", &b, &len );
 y = consume real(b);
 x = x + y;
 a = make real envelope( x );
 SEND( "out", a, 1 );
 }
}
END DEFINE THREAD.
```
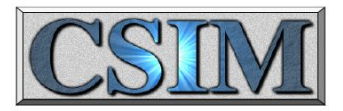

#### General Blocks Messages

- Data structures are used to represent messages.
- In the General Blocks Library, there can be several types of messages
	- "Simple" data structures definitions are built-in
		- Int, real, string
	- Compound data structures are defined by the user in the data structs.txt file
		- Assemblies of simple data structures
- Typically, data structures contain several fields:
	- Some may contain information about the message, i.e. message size, message priority, message creation time
	- Others may be used to hold information about the system state, probe data, calculation results, etc.
- Some General Blocks "devices" (i.e. Built-in models) operate with compound data structures
	- Others require specific simple data structures
- User models may require specific compound data structures

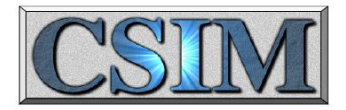

#### Example data structs.txt

<DEFINE\_DATA\_STRUCTURES>

```
struct Throughput Delay DS
\mathcal{L}real Mean Delay=0
 real Var Delay=0
 real Mean Throughput=0
 real Var Throughput=0
 int Nsamples
}
```

```
struct Basic_Statistic
{ real mean
 real variance
 real min
 real max
 int Nsamples=0
}
```

```
struct Timing_Packet
{ real Time_Created
real Intermediate_Time
real Time_Finished
int Length
int Type
}
```
struct Event\_Data { real EVENT\_START\_TIME=0 int EVENT SEQUENCE\_NUMBER=0 int EVENT TYPE PARAMS INDEX=0 real PREV\_LINKED\_EVENT\_START\_TIME=0 int PREV\_LINKED\_EVENT\_SEQ\_NUMBER=0 int SOFT RESET COMMAND= $\overline{0}$ real EVENT LENGTH X 100 NSEC=1000 }

struct Application Message Transaction DS { int Application\_Message\_Type\_Code=0 int Application Message Sequence Number=0 int Application Message Source=0 int Application Message Destination=0 int Application Message Size Bytes=10 int Application Message Priority=0 real Application Message Create Time=0 real Application\_Message<sup>-</sup>Start\_XMIT\_Time=0 real Application\_Message\_Complete\_XMIT\_Time=0 real Application\_Message\_RCV\_Complete\_Time=0 real Application\_Message\_Destination\_Time=0 Event Data Application Message User Data gvec My Vector Data }

</DEFINE\_DATA\_STRUCTURES>

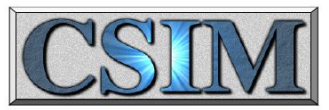

#### Example of Message Flows

• The compound data structure used here is:

#### <DEFINE\_DATA\_STRUCTURES>

struct CompuSys { char MsgType=Heartbeat char StackACK char ACK=NoACK int NUMBER int MsgLENGTH int PRIORITY real CREATED real COMPLETED real MEAN real EARLIEST real LATEST real INTERMEDIATE }

</DEFINE\_DATA\_STRUCTURES>

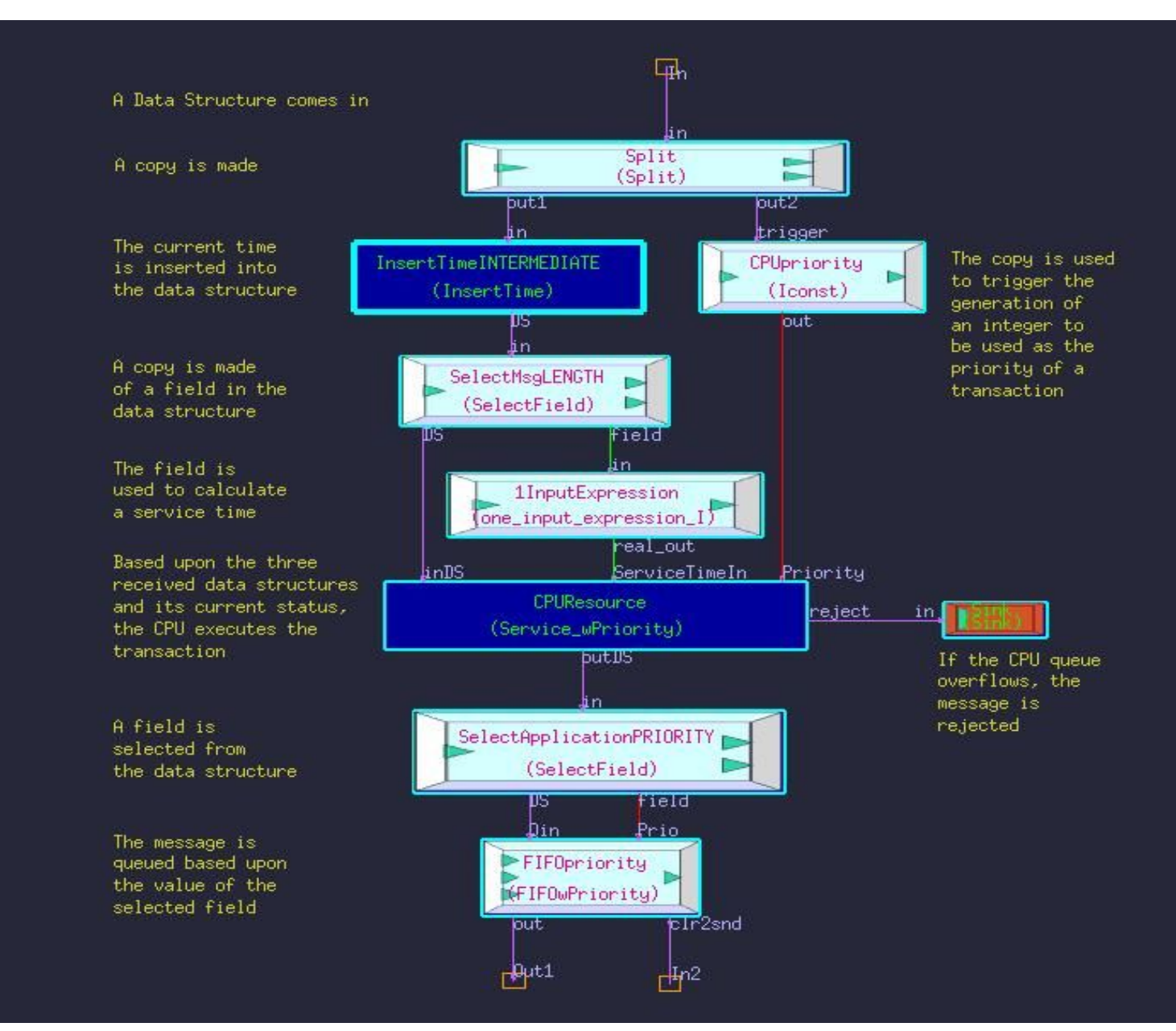

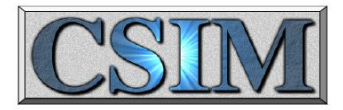

#### Data Structures Approach

- The Data Type Container (Envelope) is the atomic component of data structures for the general blocks library
- Compound data structures are built from linked lists of Envelopes
- Organization of an Envelope:

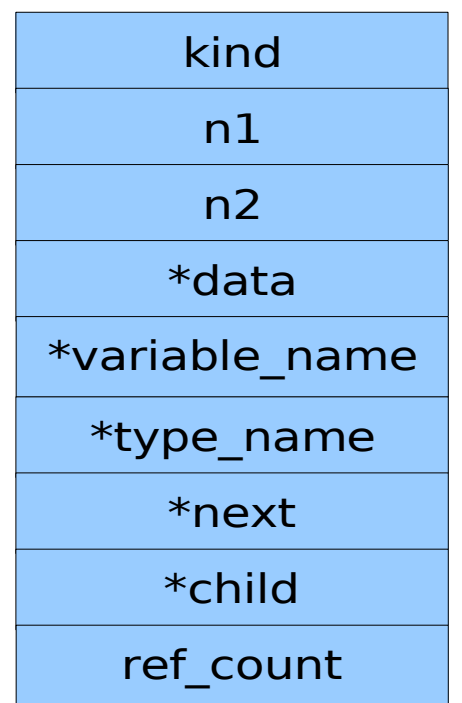

struct Data\_Type\_Container

```
{
int kind, n1, n2; \frac{\text{#} \times \text{#}}{\text{#}} and dimension(s). */
 void *data;
char *variable_name, *type_name;
struct Data_Type_Container *next, *child;
int ref_count;
} *DATA_STRUCTURE_DEFINITIONS=0;
```
typedef struct Data\_Type\_Container Envelope;

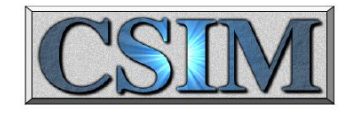

#### Copying Messages

- There are two methods for copying (splitting) messages (data structures)
	- Pass a pointer (very fast)
	- Make a deep copy of the data structure (can be slow)
- Different models use one or the other approach (i.e. Junction uses pointers, Copy DS makes a deep copy)
- Deep copying may be required if both copies of the DS will be modified
- Pointer copying may be used if the copy is only being used as a trigger (for example)

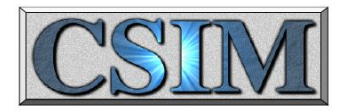

#### Resources, Servers and Probes

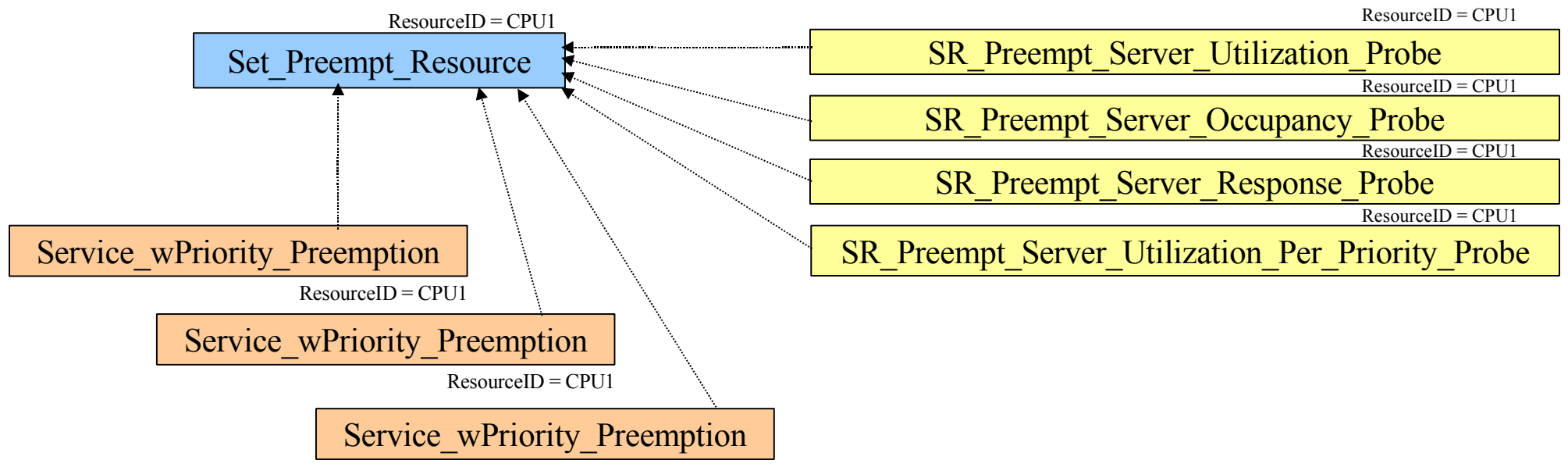

 $Resourcell$  = CPU1

- The properties of a Resource (i.e. CPU) are defined using a Set Resource device
- Many (i.e. hundreds) of Servers (i.e. Service\_wPriority\_Preemption) may be mapped to a single Resource
- An individual Server is often used to represent the execution of a particular piece of software
- The correlation between resources. servers and probes is set by the ResourceID attribute
- Up to four Probes (as shown) may be attached to a given Resource
- The Utilization probes output two files:
	- Batched and global utilization
- The other probes each output four files:
	- Batched and global average
	- Batched and global peak

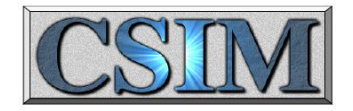

#### Examples

- "Histogram testcase"
	- Objective:
		- Need to run many Monte Carlo iterations of a simulation
		- Need to collect latency statistics (min, mean and max) for four point pairs (12 data points per iteration)
		- Need to identify the global min, mean and max for each
		- Need a histogram of the complete data set for one of the point pairs
		- Need to generate all required output fully automatically
	- Approach:
		- Use the Iterator to run iterations and collect min, mean and max
		- Use a separate "simulation" to (redundantly) collect min, mean and max
		- Use another separate "simulation" to assemble a global histogram
		- Tie together with several scripts
		- Demonstrate some "unusual" applications of a CSIM model

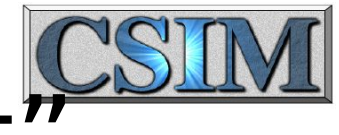

# Block Diagram of "hist\_test"

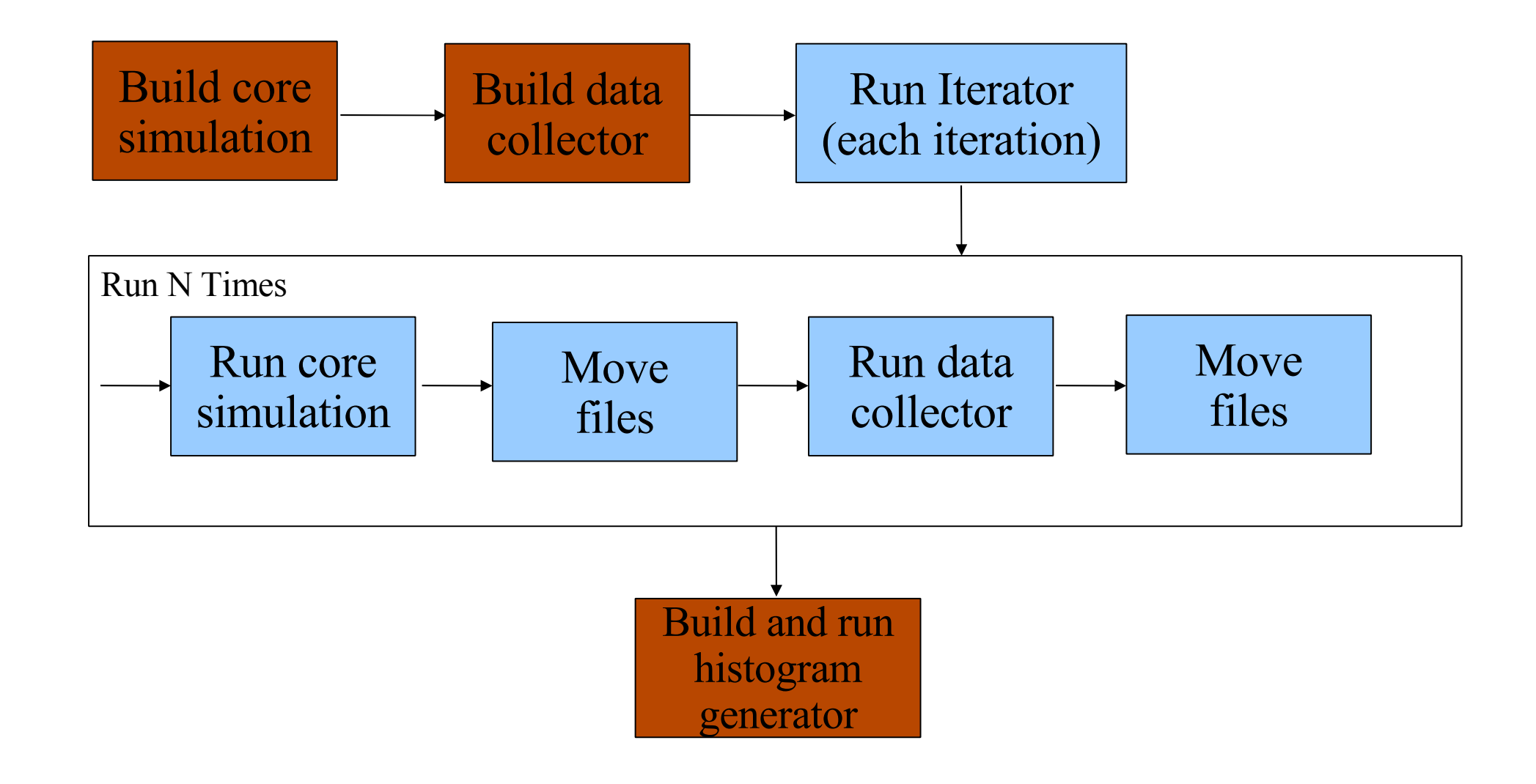

#### Using General Blocks as a Visual Programming Environment

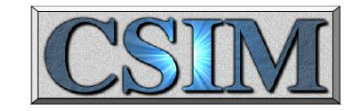

● This CSIM "model" reads four files (scatter plot data), calculates the min, mean and max values for each, and appends the results onto other files.

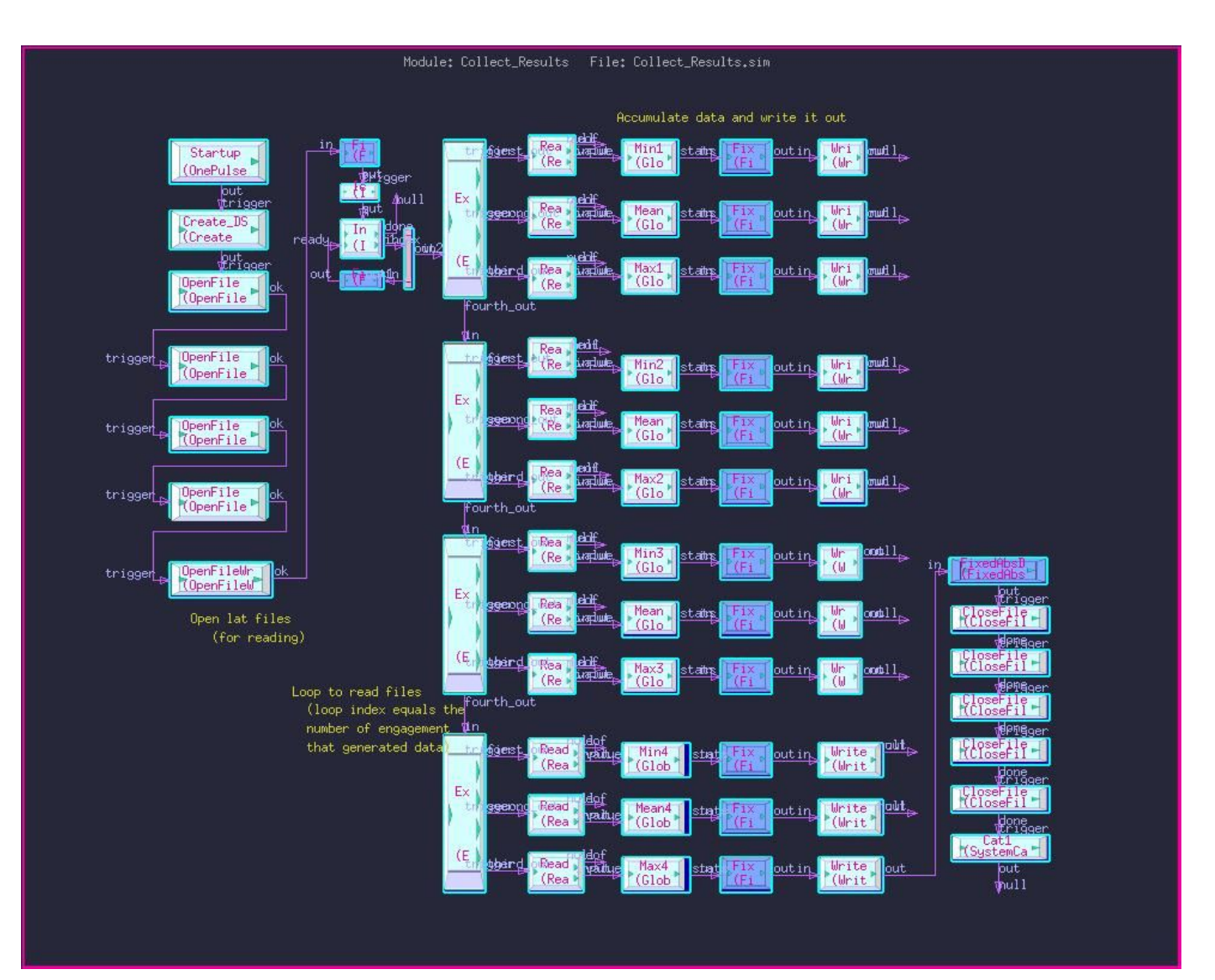

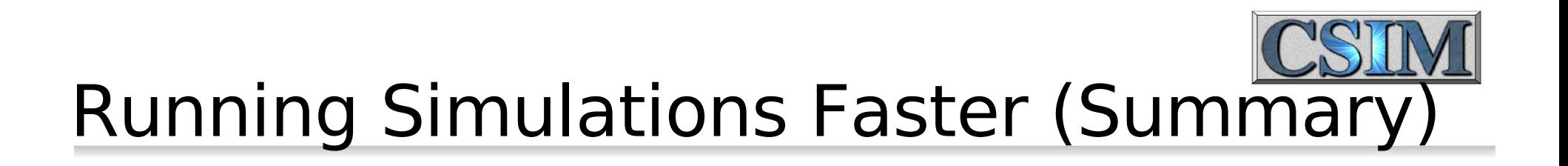

- For the fastest simulation turnaround:
	- Run nongraphically
	- Compile with optimization
	- Execute from the local /tmp directory
	- Direct stdout and stderr into a file
	- Run from the fastest machine available

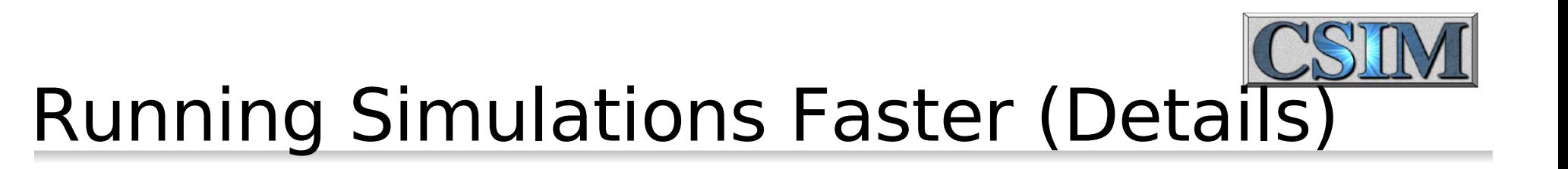

- Graphical simulations will run slower than nongraphical
- A running graphical simulation will run faster
	- while animation is turned off
	- By increasing the time display increment (slightly)
	- By directing terminal output to a file (stdout & stderr)
- You can build a faster graphical simulation
	- By turning off debugging (removing -g from gcc cmd)
	- By turning on optimization (adding -O3 to gcc cmd)
	- By copying all files to the local /tmp directory and executing there

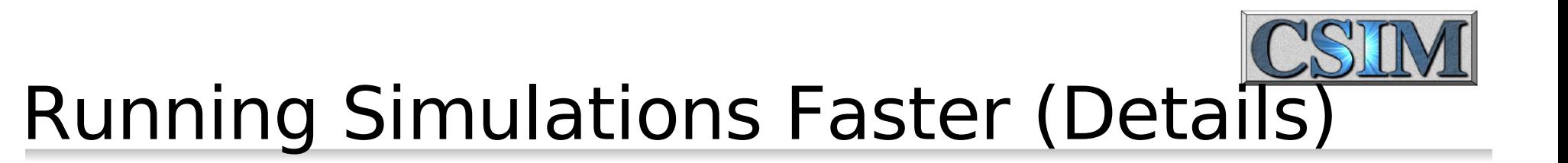

- Efficient simulations are always faster than inefficient simulations
	- Build times are proportional to the number of devices (boxes)
	- Simulation time is proportional to the number of device-events
	- Extraneous devices, inefficiently implemented models, etc. slow things down proportionately

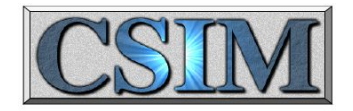

#### Router Model

- Router has 16 bidirectional ports
	- Flexible specification of routing rules, i.e.
		- route 24 50 20 =  $p5$
		- route 24 50 20  $7 = p1$
		- $\cdot$  route DEFAULT = p2
		- route  $3211037$ up = p1
		- route cabinet2 card3  $cpu4 = p4$
		- route 24 50  $F = p3$
- Supports multicast publish, subscribe
	- multi w x y z = p1 p2 p3 p4
- Supports dynamic subscribe/unsubscribe
	- subscribe 24 50 20  $6 = p6 p8$
	- unsubscribe 24 50 20  $1 = p13p14$

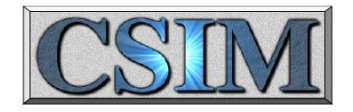

#### Admin Model

- The Admin is a scheduler, oriented to networked environments
- Operation:
	- A message, containing a task name, is sent to the Admin to request initiation of the task. The "tasks" are typically comparable to a sequence diagram.
	- The admin uses the specified algorithm (four are supported) to assign the task to a processor. It updates its status table.
	- The admin sends a message to the assigned processor to start a task of the specified type
	- The processor interprets the message and starts the task.
	- At the completion of a task, the processor sends a message to the Admin to report the task completion.
	- The Admin updates its status table.

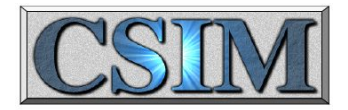

#### Admin Task Assignment

- A file (task table.dat) defines:
	- Task names, processor names, scheduling algorithms and maximum task loading for each processor
- An example task table:

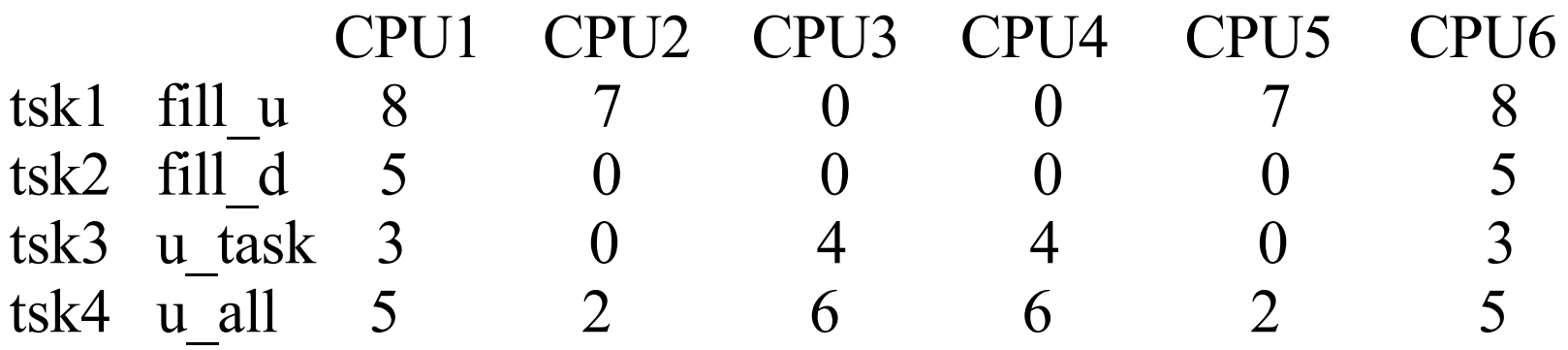

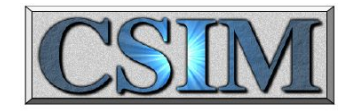

#### Sender/Receiver

- The Sender and Receiver models use named synchrons to "wirelessly" send data structures between points
- One to one, one to many, many to one and many to many configurations can be supported
- Typically used to distribute control signals, alarms and triggers